**MP3-CD Soundmachine** AZ1830

User manual 使用说明书 **Meet Philips at the Internet http://www.philips.com**

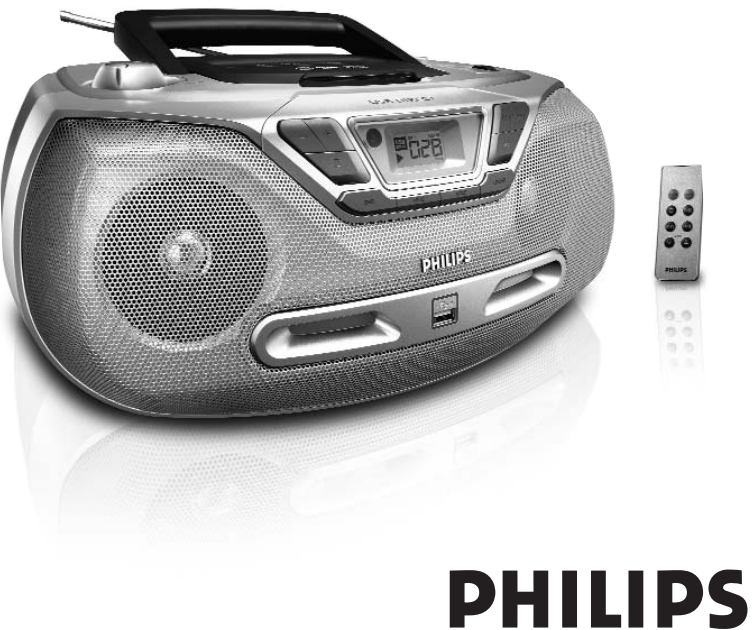

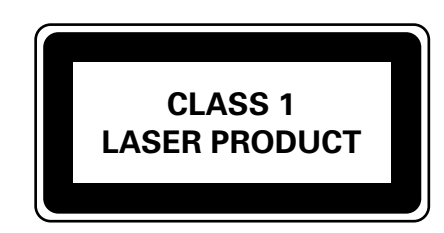

**AD** 

AZ1830

**PHILIPS** 

Printed in China JH-0619

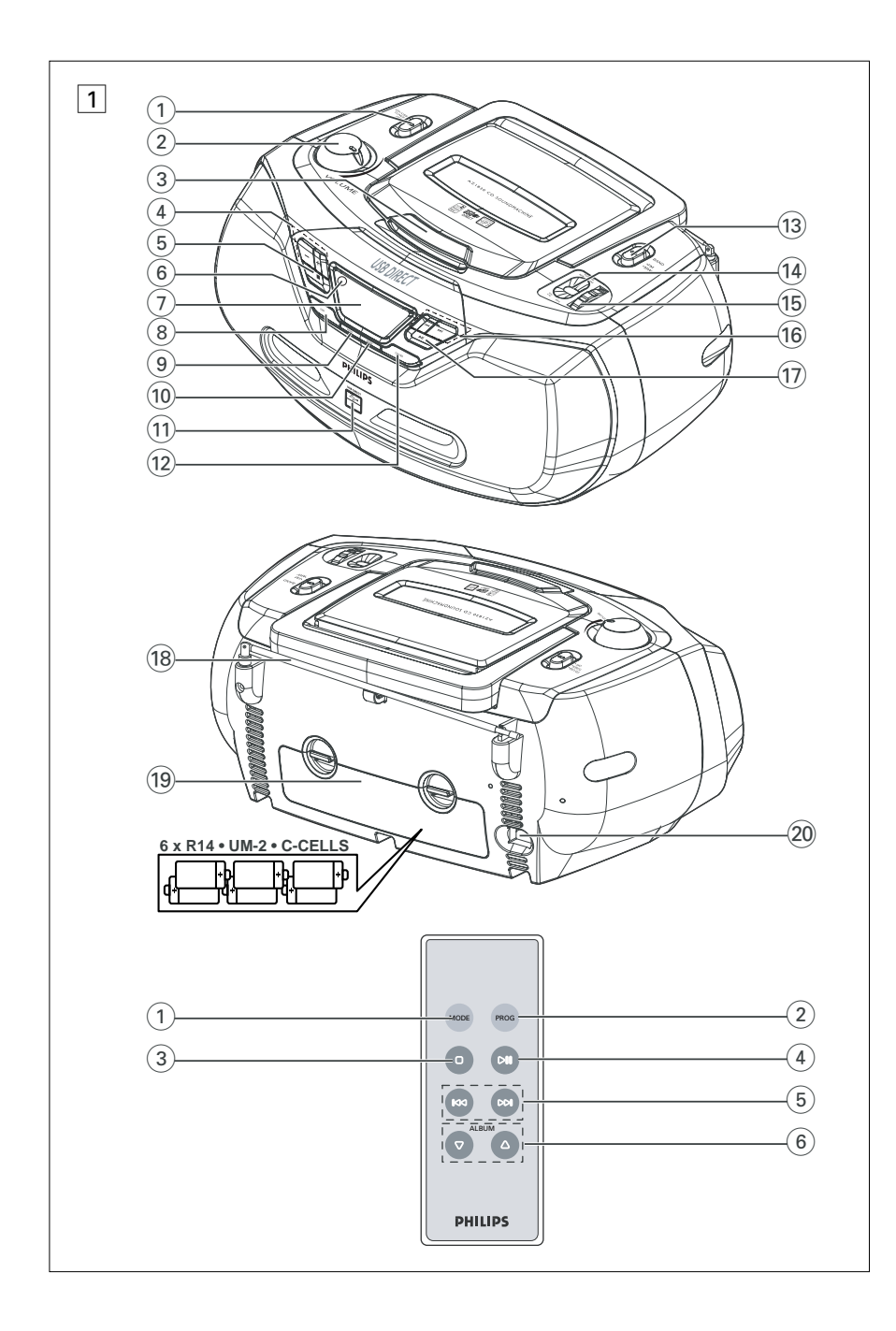

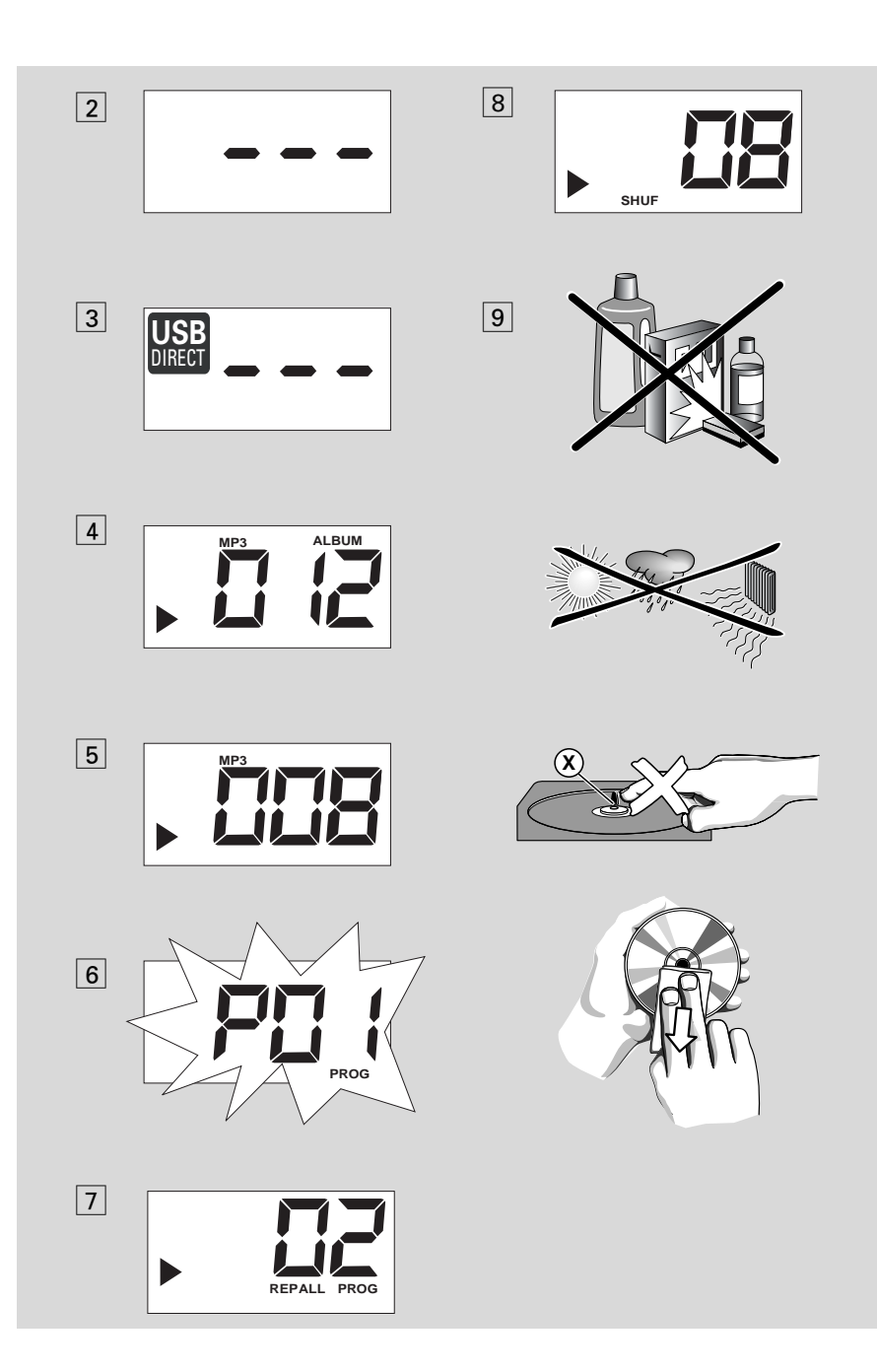

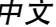

## 隨機附件

- 交流電源線 – 遙控器
- 顶面板和前面板 (见图 1)

### 1 聲源選擇器:**CD/USB,TUNER, OFF**  (光碟/ **USB,**收音机**,** 关) – 選擇光碟 /MP3 光碟 (或 USB 模式),或收 音机声源 – 關機掣

- 2 **VOLUME** 調節音量
- 3 LIFT TO OPEN 在此揭开光碟舱门盖
- 4 **ALBUM+/-**
- 用于 MP3-光碟/USB 播放: 选择歌集
- ⑤ ■–停止光碟 / USB 播放; – 刪除一個曲目程序。
- 6 IR 红外线遥控讯号接收器
- 7 顯示屏 顯示光碟 / USB 播放功能
- 8 **DBB**  開啟或關閉低音增強功能
- 9 **MODE**  選擇不同的播放模式:例如 REPEAT (重複) 或 SHUFFLE (亂序)
- 0 **PROG** 曲目編程及查看曲目程序。
- ! **USB** 接口 連接外部的 USB 大容量儲存設 備。
- @ **CD/USB** 進入光碟或 USB 模式
- (3) **BAND** 洗择波段 (FM 或 MW)
- (4) 频率指示器 显示所选波段的电台频率
- **16 TUNING** 调谐洗台
- $(16)$   $\blacktriangleleft$   $\blacktriangleleft$   $\blacktriangleright$

## 用於光碟*/ USB* 播放:

- 跳至當前曲目/ 前一首/ 後一首曲目的開頭
- 在一首曲目內向後及向前快速搜索
- **⑦ ▶Ⅱ**-开始或暂停光碟 / USB 播放

# 中文 控制鍵/ 電源供給

后面板 (见图 2) ⑭ 拉杆天线 – 增强 FM 波段的接收能力。 **⑭ 电池盒盖** - 打开后装人六个 1.5V R-14/ **UM2**/ **C-**型電池 。

## ) **AC~ MAINS** – 交流電源線插口。

## 遥控器 (见图 1 ) 1 **MODE** – 選擇不同的播放模式: 例如 **REPEAT** (重複) 或 **SHUFFLE** (亂序) 2 **PROG** – 曲目編程及查看曲目程序。

- **3** – 停止光碟 / USB 播放; – 刪除一個曲目程序。 **4) ■■ - 开始/ 暂停光碟 / USB 播放**
- $\circ$   $\circ$   $\bullet$   $\bullet$

## 用於光碟*/ USB* 播放:

- 向後及向前快速搜索 – 跳至當前曲目/ 前一首/ 後一首曲目的開頭
- 6 **ALBUM+/-**  – 用於 *MP3-*光碟*/ USB* 播放:選擇曲目集

## 電源供給

方便时请尽可能使用交流电源供电,以保存 電池的壽命。放入電池之前,請務必將電源 线插头从墙上的交流电源插座中拔出。

## 電池

### 主机 (见图 1) • 按照正確極性裝入六個 **R-14**, **UM-2**  或 **C-**型電池 (不隨機附送,最好是堿性電池)。

## 電源供給

### 遙控器 重要事項!

- 使用遥控器之前,请如图 10 所示去掉塑胶 隔離片。
- 如果遙控器不能正常工作或者操作範圍縮 小,请更换一个新的 CR2025 型号电池。

### 1 按照图 10 所示方向按住门闩 (A)。

- 2. 同时,拉出电池托盘 (B)。
- **3** 换入新电池,然后将电池托盘完全插回到原 來位置。
- 不正確使用電池會造成電解質漏泄進而腐蝕電 池盒,甚至引起電池爆炸。因此:
- 勿将不同类型的电池,例如碱性电池与碳锌电 池混合使用。本機只可使用相同類型的電池。
- 安放新电池时,勿将旧电池与新电池混合使 用。
- 如果长时间将不使用本机,应把电池取出。

电池含有化学物质,因此用完后应予以适当 的棄置處理。

## 使用交流電源

- 1 检查位于本机底部铭牌所标示的电源电压是 否与您当地的电源电压相符。如不相符,请咨 詢您的代理商或維修服務中心。
- **2** 將電源線一端插頭插入本機的 **AC~ MAINS** 电源线插座,另一端插头插入墙上的交流电源 插座。本机电源即已接通,可供使用
- **3** 要完全切斷本機的交流電源,必須將電源線插 头从墙上的交流电源插座中拔出。
- **4** 将本机安装在交流电源输出插座附近,以方便 插拔电源插头。

## 基本操作/收音机

- 基本操作 开机及关机
- 
- **1** 如要開機,將聲源選擇器調整到所需的 **CD/USB** (光碟**/USB**) 或 **TUNER**  (收音機 ) 位置。
- 2 如要关机,将声源选择器调整到 OFF 位置。

## 調節音量和音效

使用 **VOLUME** 和 **DBB** 控制器調節聲音大 小和音效。

## 電台接收

- **1**  將聲源選擇器調整到 **TUNER** 位置。
- 2 调整 BAND 选择器选择想要聆听的波段 **MW** 或 **FM** 。
- **3** 轉動 **TUNING** 旋鈕調諧選台。
- 3 如要关闭收音机,将声源选择器调整到 OFF 位置。

### 有用的提示: 要增強電台接收能力:

- 接收 FM 波段时,应拉出拉杆天线并将它倾 斜及转动以获得最佳接收。若 FM 信号太 强,可缩短拉杆天线的长度。
- 接收 **MW** 波段時,本機使用內置天線。只 要转动本机即可改变内置天线的方向以获得 最佳接收。

## **MP3-CD/CD** 播放机

## 关于 MP3

音乐压缩技术 MP3 (MPFG1 Audio Layer 3) 可大大減少一張音頻 CD 的數碼數據而保持 近似 CD 的音質。

- **•** 獲得 **MP3** 文件:您可從互聯網下載合法的 音乐文件到您的电脑硬盘,或者在电脑中使 用適當的編碼軟件將音頻 CD 文件轉換為 MP3 文件 (建议采用 128kbps 或更高的比特 率来录制 MP3 文件)。
- 制作 MP3 CD:使用您电脑中的 CD 刻录 器将音乐文件从电脑硬盘刻录到一张 CDR 可刻錄光碟或 CDRW 可重刻錄光碟上。

## 有用的提示:

- 確定 *MP3* 文件的文件名以 *.mp3* 結尾。
- 最大的曲目集數為 *99* 。
- 最大的曲目數為 *800* 。
- 文件名的長度會影響可播放的曲目數目。使 用較短的文件名可把較多的文件刻錄在一張 光碟上。

## 播放光碟

本机能播放音频光碟 (Audio Disc),包括可 刻錄光碟 CD-R/ 可重刻錄光碟 CD-RW 和 MP3 CD 光碟。不要尝试在本机播放 CD-ROM, CD-I, CDV, VCD, DVD 或電腦 CD 光 碟。

### 重要說明!

- 一些制作公司使用版权保护技术对光碟进行 加密,这样的光碟可能不能在本机播放。
- 不支持受 DRM 保护的 WMA 。

### **1** 將聲源選擇器調整到 **CD/USB** 位置。

➡ 显示屏显示 - - - (见图 2),或 - - - 和 "USB DIRECT" 字样 (见图 3)。

# - 可见或不可见的激光辐射。如果机盖被打 開,不要注視激光光束。

- 高电压!不要打开机盖,否则会遭受电击 的危险。机内并无任何可供用户修理的零 件。

• 在雷暴期间,请将电源线插头从墙上的交流电 源插座中拔出,以保护本机的安全。如果祗是 把電源線一端插頭從機身背面的 MAINS 電源 线插座拔出,其另一端仍然带电,这样可能会

• 当声源选择器被调至 CD/USB 位置而且本 机处于暂停位置达 <u>5</u> 分钟时,本机将自动切

當聲源選擇器被調 至 **CD/USB** 位置而且本 机处于停止位置达 <u>15</u> 分钟时,本机将自动切 换至睡眠 (待机) 模式。要唤醒本机,按 ▶!

*–* 為避免不必要的電能消耗,用完本機後應將

換至停止模式狀態以節省電能。

聲源選擇器調整到 **OFF** 位置。

嚴重傷及小孩。 铭牌位于本机底部。

自動省電

鍵。

小心

有用的提示:

**•**

- 自行改動本機可招致有害的 **EMC** 輻射或 其他不安全的操作情況。

## **MP3-CD/CD** 播放机

- **2** 如果 "USB DIRECT" 字樣顯示,必須按 **CD/USB** 鍵選擇和進入 CD 模式。 → 显示屏将显示 - - - (见图 2)。
- **3** 要打開光碟艙門蓋,在門蓋邊緣標有 **LIFT TO OPEN** 字樣處把它揭開即可 。
- **4** 放入一张光碟(印刷商标面朝上),并向下轻 按门盖把它关上。 ➡ 显示屏:曲目总数出现。
- 5 按 ▶Ⅱ键开始播放。 → 显示屏:▶ 和当前曲目序号出现。

### 只用於 **MP3** 光碟 :

- → 当前曲目序号 "XXX" 和曲目集编号 "ALBUM XXX"将交替显示 (见图 4 5)。
- 6. 要暂停播放,按 ▶Ⅱ键。 ➡ 显示屏:▶ 和当前曲目序号闪动。
- 7 要恢复播放,再按 ▶Ⅱ 键。
- 8. 要停止播放,按 键。

### 有用的提示:

## 下列情况光碟播放也将停止, 当:

- 
- 您選擇 **TUNER** 或 **OFF** 位置; *–* 光碟已播放完畢。

## 选择一首不同曲目

• 按一次或重复按 1←4, ▶▶ 键,直至您想要的曲 目序号出现在显示屏上。

### 对于 MP3 光碟:首先按 ALBUM+/- 键一 次或多次以找出您想要的曲目集。

• 在暂停/停止位置,按 ▶Ⅱ 键开始播放。

## 刪除曲目程序

您可用下列方法刪除曲目程序: – 按 ■ 键 (在播放期间按两次,在停止位置 按一次); – 選擇 **TUNER** 或 **OFF** 位置 ; – 打開光碟艙門蓋; ➜ 顯示屏:**PROG** 字樣消失。

## 選擇不同的播放模式 **(**見圖 7 8**)**

您可在播放前或播放期间选择和改变不同的 播放模式,並把 REPEAPT 模式與 **PROG** 結 合使用。

- **REP**  連續重複播放當前的曲目。 **REP ALL** – 連續重複播放全碟/ 曲目程序。 **SHUF** – 以亂序方式播放全碟的曲目
- **1** 要選擇播放模式,按 **MODE** 鍵一次或多 次。
- 2. 如果在停止位置,按 ▶Ⅱ 键开始播放。
- **3** 要選擇正常播放模式,重複按 **MODE** 鍵直 到這些模式指示字樣不再顯示。 – 您也可按 ■ 键取消所选择的播放模式。

## **MP3-CD/CD** 播放机 **USB** 连接

## 使用 **USB** 連接

- A71830 的前面板上装有一个 USB 接口, 提 供即插即播功能,使您能从您的 AZ1830 中 播放儲存在 USB 大容量儲存設備中的數碼音 乐和话音内容。
- 将一个 USB 外接储存器连接到您的 AZ1830 上面播放具有前面所介紹的光碟操作的全部 功能。

### 兼容的 **USB** 大容量儲存設備

AZ1830 可播放以下的 USB 儲存器: *–* USB 快閃存儲器 (USB 2.0 或 USB 1.1 ) *– USB* 閃存盤 (*USB 2.0*  或 *USB 1.1* )

• 本機不支持要求在 Windows XP 下安裝驅 動程序的 USB 設備。

### 註釋:

在一些 USB 闪存盘 (或存储器设备) 中,对 于使用版权保护技术录制的储存内容将无法 在諸如 AZ1830 等任何其他設備中播放。

## 本機支持的格式:

*–* USB 或存儲器文件格式 FAT12, FAT16, FAT32 (节段大小:512 - 65,536 bytes) *–* MP3 比特率 (數據率 ) :32-320 kbps 和可 變比特率 *–* WMA v9 或之前的版本 *–* 嵌入目錄最多為 8 層

- 最大的曲目集數為 99
- 最大的曲目數為 800
- ID3 標籤 v2.0 或更新的版本
- 使用統一碼 UTF8 的文件名 (最大長度: 128 bytes )

## **USB** 連接

### 本机将不播放或不支持下列格式:

• 空曲目集:空曲目集指不含 MP3/WMA 文 件的曲目集,这种曲目集不会在显示屏上显 示。

- 不受支持的文件格式會被跳過。這就是
- 說,例如: Word 文件 .doc 或具有延伸名 .dlf 的 MP3 文件將不會被播放。
- AAC, WAV, PCM. NTFS 音頻文件
- 受 DRM 保护的 WMA 文件
- Lossless 格式的 WMA 文件

### 播放 **USB** 大容量儲存設備

- **1** 確定您的 AZ1830 正由交流電源或指定的電 池供電。
- **2** 將聲源選擇器調整到 **CD/USB** 位置。
- ➡ 显示屏显示 - -(见图 2〕,或 - 和 "USB DIRECT" 字样 (见图 3)。
- **3** 如果 "USB DIRECT" 字樣不顯示,必須按 **CD/USB** 鍵選擇和進入 USB 模式。 → 显示屏将显示 USB DIRECT (见图 3)。
- 4   如图  11 所示,将一台兼容的 USB 大容量储 存设备插入 A71830 上具有 → 图标的 USB 接口。如果需要,可使用一條合適的 USB 電纜把該設備連接到 AZ1830 的 USB 接口。
	- → 该设备将自动接通电源。
- 如果该设备不自动接通电源,请手动开启电 源,然後重新連接該設備。
- **→ AZ1830 的显示屏显示 USB DIRECT 字** 樣和儲存在該設備中的可播放音頻文件總 数 (所显示的最大曲目数为 800)
- 5 按 AZ1830 上的 ▶Ⅱ 键开始播放。
- **→ AZ1830 的显示屏将显示 USB DIRECT** 字样,并分享在「光碟操作」中所说明的 顯示信息。
- 有用的提示:
- *AZ1830* 最多可選擇和顯示 *800*  個儲存在 外接 *USB* 儲存器中的可播放音頻文件。
- *AZ1830* 最多可選擇和顯示 *99*  個儲存在外 接 *USB* 儲存器中的可播放曲目集。
- 確定 *MP3* 文件的文件名以 *.mp3* 結尾, *WMA* 文件的文件名以 *.wma* 結尾。
- 對於受 *DRM* 保護的 *WMA* 文件,請使用 *Windows Media Player 10 (*或更新的版本*)* 進 行轉換。關於 *Windows Media Player* 和 WMDRM (Windows 媒体数码版权管理) 的详 情,請瀏覽網站:*www.microsoft.com* 。
- 在播放 *USB* 設備時,如果顯示屏顯示 *"OL"* 字样,表示该 USB 设备在电力上已令 *AZ1830* 超載,必須更換一個 *USB* 設備。

*–* 您打開光碟艙門蓋;

## 目。 5 要播放您编辑的曲目程序,按▶Ⅱ键。

查看曲目程序

有用的提示:

P01 字樣。

樣。

的程序位置。

在一首曲目中寻找一个段落 1 在播放期间,按住 KK或 ▶▶ 键不放。 → 光碟以高速、低音量播放。

2. 当找到您想要的段落时,立刻放开 1<4或 ▶▶

您可按照您想要的播放次序儲存最多 20 首曲 目。若喜歡的話,同一首曲目可以儲存多

对于 MP3 光碟:首先按 ALBUM+/- 键一 次或多次以找出您想要的曲目集。 **3** 按 **PROG** 鍵儲存這首想要的曲目。 → 显示屏显示 P02 字样, 指示 下一个可用

**4** 重複步驟 **2 - 3** 選擇和儲存您想要的全部曲

在停止位置,按住 **PROG** 鍵三秒。 ➜ 顯示屏將順次序顯示所有儲存的曲目。

*–* 如果您沒有編輯任何曲目,顯示屏將顯示

– 如果您試圖儲存多於 20 首曲目,您將選擇 不到任何曲目,而且显示屏将显示 FUL 字

1 在停止位置,按 PROG 键启动编程功能。 → 显示屏显示 P0 / 字样, 指示已进入可编 程的状态。PROG 字样闪动 (见图 6)。

2. 按 1←4 或 1←1 键选择想要的曲目序号。

➜ 光碟恢復正常播放。

鍵。

次。

曲目編程

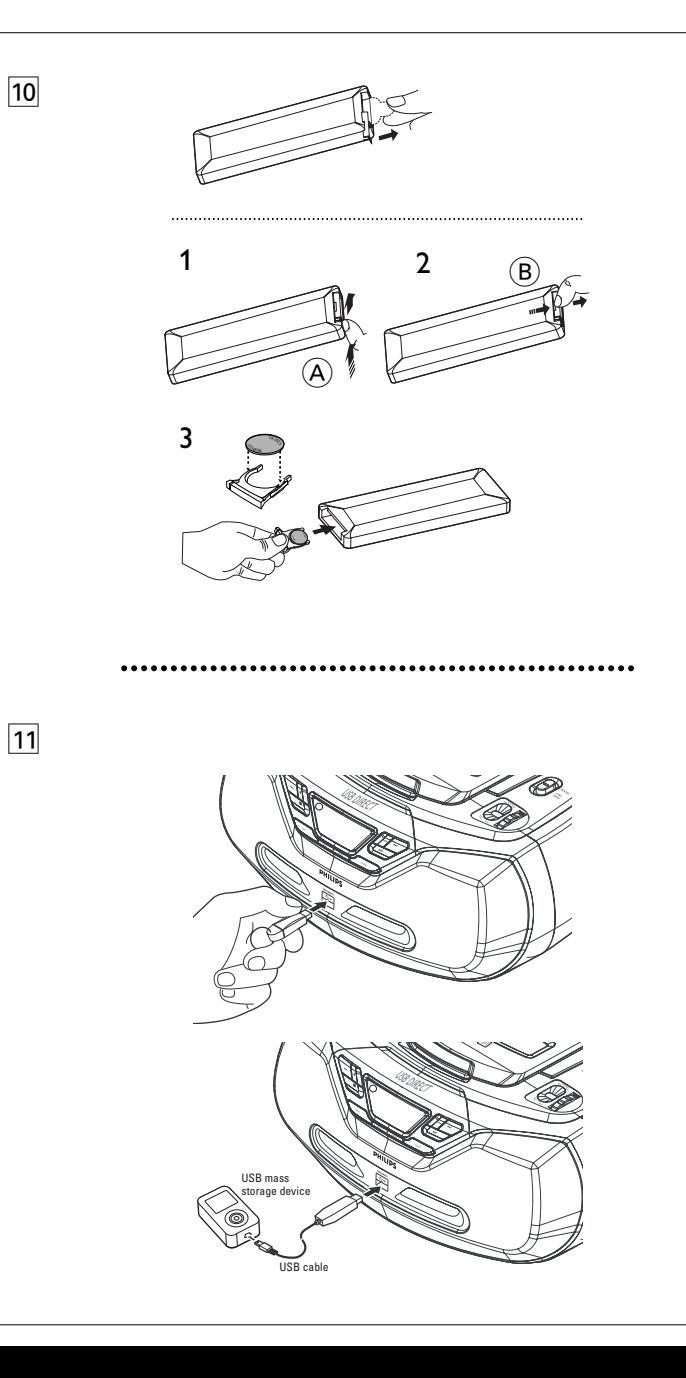

## 安全及维护保养 (见图 9)

## 安全須知

- 将本机放置在坚稳的平面上,以免机体倾 斜。
- 勿讓本機、電池、CD 暴露在潮濕、雨淋和 多塵的環境,也不要將它們放置在加熱設備 附近或陽光直射的場所,以免過度受熱。
- 本機不應遭受水滴或水濺。
- 通風孔四周必須留有最少 15 公分 (6 英吋) 的 空隙,以确保良好的通风,防止热量在机内 積聚。
- 通風孔不應覆蓋諸如報紙、桌布和窗帘等物 品而妨礙通風。
- 本机上不应放置诸如花瓶一类的装满液体的 物品。
- 在本机上不应放置裸露的火焰源,如点燃的 蠟燭。
- 本機的機械部件使用自潤滑式軸承,不可任 意使用潤滑油或油脂。
- 机体可使用一块干软布清洁。不要使用任何 含有酒精、氨、苯或研磨成份的清潔劑,以 免损害机体表面。

## 激光唱機和 **CD** 使用須知

- 如果激光唱机不能正确读取 CD, 在送去修理 之前請先使用一張 CD 清潔片清潔一下激光 光頭。
- 切勿触摸激光唱机的激光光头!
- 环境温度的突然改变会使激光唱机的激光光 头蒙上水汽,这时将不能播放 CD。遇此情况 时不要尝试清洁激光光头, 让它静置在温暖 的环境中直至水汽自然蒸发为止。
- 激光唱机门盖应经常保持关闭,以免激光光 头积尘。
- 要清潔 CD 時,可使用不起毛的軟布沿半徑 方向由中心向外輕輕拭擦。不要使用清潔 劑,因為清潔劑可能會損害碟片。
- 切勿在 CD 上寫字或黏貼任何標籤。

## 故障排除

如果本机发生故障,在送去修理之前请先检查下表所列各项。 如果下列这些方法仍然无法解决问题,请联络您当地的经销商或维修中心。

## 警告:请勿打开机件,慎防触电。无论在任何情况下您都不可自行修理本机,因 为这将会使本机的保修作废。

### 无声音 /无电源

### – 音量未調整

- 適當調整音量
- 電源線未連接緊固
- 緊固連接交流電源線
- 電池耗盡/電池放置不正確
- 正確放入(新)電池
- 光碟含有非音頻文件
- 放入一张合适的光碟,或按 14 或 ▶ 键一次 或多次跳至一首音頻曲目而非數據文件

### 显示屏不能正常工作/本机对任何控制键的操作 均无反应

- 靜電釋放
- 关机并拔出电源插头,数秒后重新插电及开机

### 出現 no 指示字樣

- 本機被設定在 *USB* 模式
- 按 CD/USB 键洗择 CD 模式
- 沒有放入光碟
- 放入一張適合的光碟
- 光碟嚴重刮花或玷污
- 更换/清洁光碟,见「维护保养和安全须知」 一節
- *CD-R(W)* 碟片空白或未刻錄完成
- 使用一張已刻錄完成的 CD-R(W) 光碟
- 激光光頭蒙上水汽
- 静候至激光光头清晰为止

### 註釋:

确定该 CD 未经版权保护技术加密, 因为一些这 樣的光碟並不符合 *CD* 標準。

## 碟片跳音

- 光碟損壞或玷污 • 更換或清潔光碟。
- *Shuffle* 或 *program* 功能執行中
- 关闭 shuffle/program 功能

### 播放 **MP3** 期間跳音

- *– MP3* 文件錄製時所用的壓縮比特率超過 *320kbps*。
- 请使用一个较低的压缩比特率将 CD 曲目录 製為 MP3 格式。
- 光碟損壞或玷污
- 更換或清潔光碟。

### **USB** 設備不能在我的 **AZ1830** 上播放

- 本機未設定至 *USB* 模式
- 按 CD/USB 键洗择 USB 模式
- 該設備沒有牢固地連接到 *AZ1830* 的 *USB* 接口
- 重新連接該設備,並確定該設備而已接通電 源。
- *AZ1830* 不支持該設備,或者不支持儲存在該 設備中的音頻文件格式。
- 使用兼容的設備/可播放的音頻文件格式。

我们已尽量把包装材料减少,并使包装物容易分为如下三类材料:纸板,聚 苯乙烯發泡膠和聚乙烯塑膠。

環保資訊

## 如果由专业公司进行拆卸,您这台产品中含有的某些材料可再循环使用。 在处理这些废弃的包装材料、耗尽电池及旧设备时,请遵守当地的有关法 規。